# PROCÉDURES DE CONNEXION PRONOTE | EDUCONNECT

MINISTÈRE **ÉDUCATION NATIONALE ET DE LA IEUNESSE** F.Grand **Evalité** Perferant

## **ÉduConnect**

Un compte unique pour les services numériques des écoles et des établissements

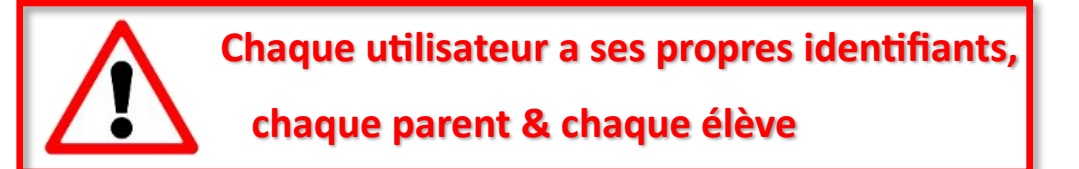

**Afin d'aider les parents à créer et utiliser leur compte Educonnect**, une plateforme nationale d'assistance dédiée aux familles est ouverte depuis juin 2021.

Elle répond à toutes leurs questions s'agissant des connexions Educonnect et des démarches en ligne.

### **Plateforme ouverte pendant chaque période d'ouverture des démarches en ligne**

### **Par téléphone : 0 809 54 06 06 (prix d'un appel local)**

**Du lundi au vendredi de 8h à 20h et le samedi de 8h à 12h (horaires de métropole)**

**En ligne : <https://assistanceteleservices.education.gouv.fr/>**

Les informations utiles aux parents et élèves (FAQ, assistance) pour l'utilisation de leur compte Educonnect et des démarches en ligne sont disponibles sur :

[https://www.education.gouv.fr/educonnect](https://www.education.gouv.fr/educonnect-un-compte-unique-pour-suivre-et-accompagner-la-scolarite-de-monenfant-7361)-un-compte-unique-pour-suivre-et-accompagner-la-scolarite-de-monenfant-7361

En particulier, le formulaire de demande d'assistance est accessible à cette adresse

<https://assistanceteleservices.education.gouv.fr/formulaire.php>

J'attire votre attention sur l'existence d'un module d'auto-dépannage pour les familles en cas de perte d'identifiant et/ou de mot de passe : <https://teleservices.education.gouv.fr/>

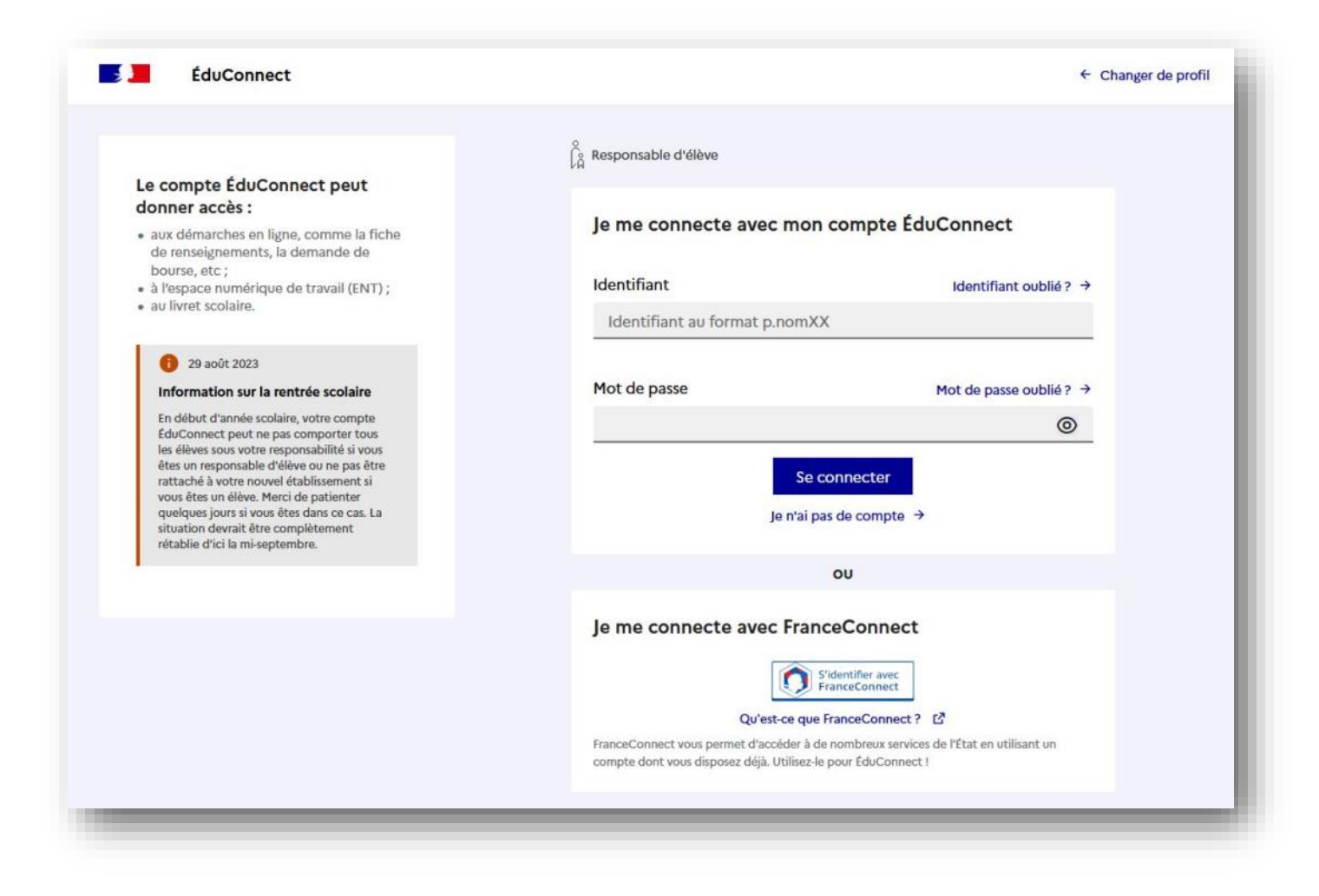

Dans un premier temps

Il faut activer vos comptes educonnect si ce n'est pas déjà fait >> [LIEN ICI](https://educonnect.education.gouv.fr/idp/profile/SAML2/Redirect/SSO?execution=e1s1) >> choisissez votre profil parent ou élève

Si votre compte n'avait pas été activé, une feuille a été distribuée aux élèves en début d'année avec les identifiants et mots de passe provisoires. Si vous n'avez plus vos identifiants, vous pouvez les demander par mail

• gilbert.cousin@ac-besancon.fr *>> en précisant pour quel utilisateur vous souhaitez les renseignements*

Une fois le compte activé, il faut vous déconnecter d'educonnect, voire même fermer votre navigateur !

#### **https://0390784r.index-[education.net/pronote/](https://0390784r.index-education.net/pronote/)**

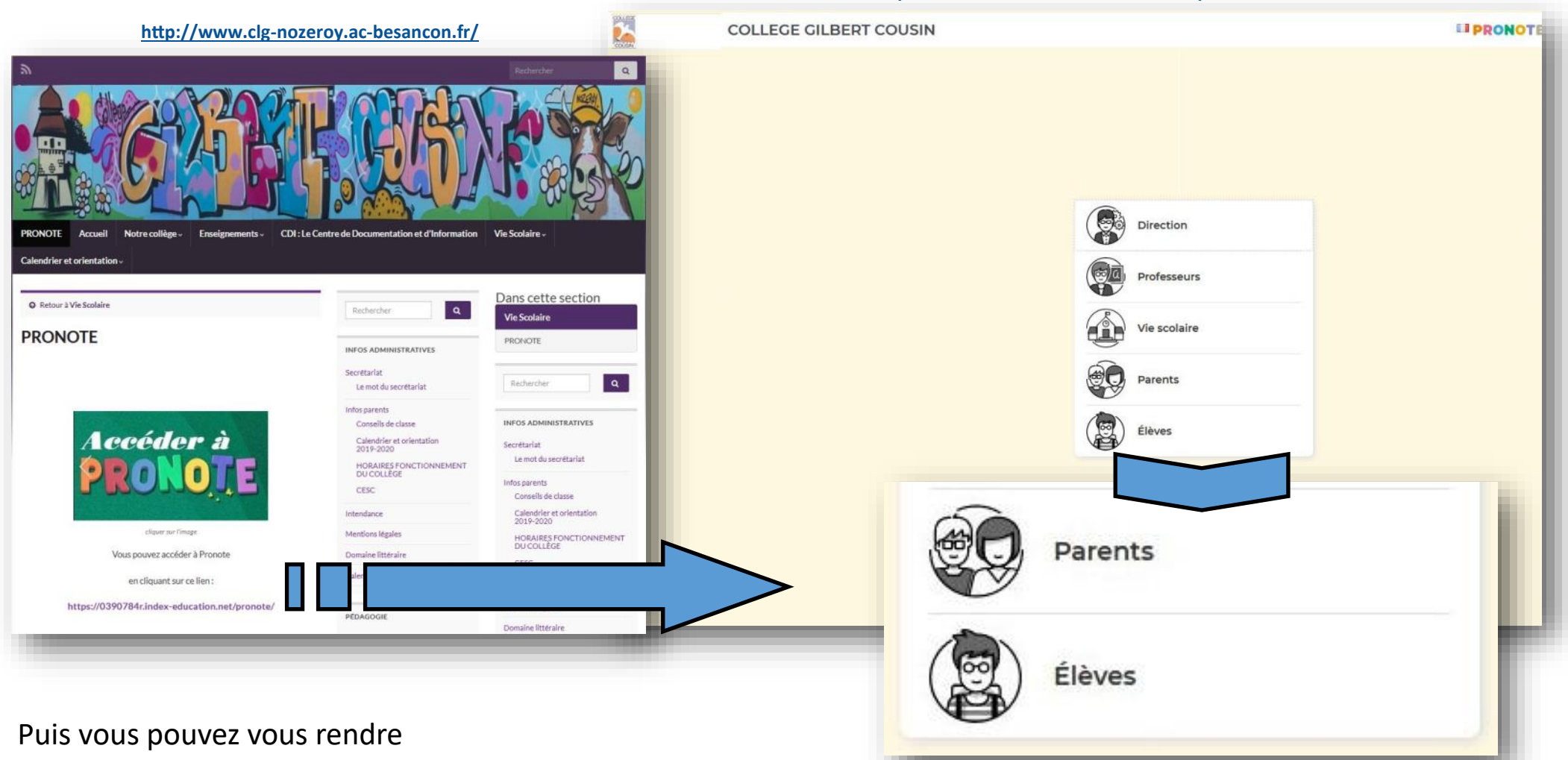

- 1. sur le site du collège puis sur l'onglet PRONOTE [>> LIEN ICI](http://www.clg-nozeroy.ac-besancon.fr/vie-scolaire/pronote/) & cliquer sur le lien de l'image ou en dessous
- 2. ou directement vous rendre sur la page d'accueil PRONOTE du collège [>> LIEN ICI](https://0390784r.index-education.net/pronote/)
- cliquer sur parents ou élèves en fonction de qui est la personne qui se connecte
- vous allez arriver de nouveau sur la page de connexion éduconnect

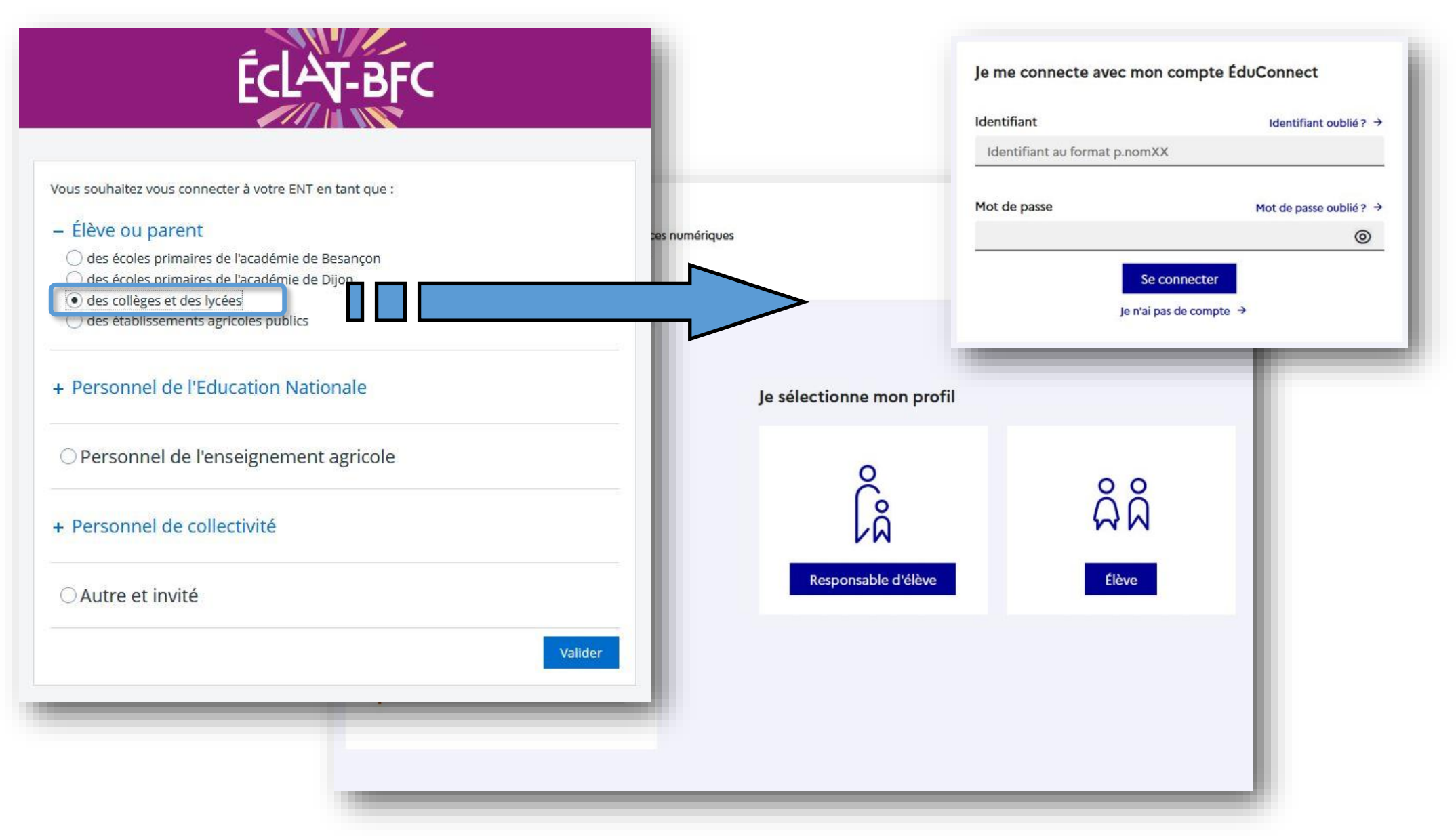

- vous allez arriver sur la page ÉCLAT-BFC >> choisissez Élève ou parent . des collèges et des lycées
- puis de nouveau sur la page éduconnect choisissez votre profil . Responsable d'élève ou . Élève
- vous allez être dirigé sur votre espace PRONOTE

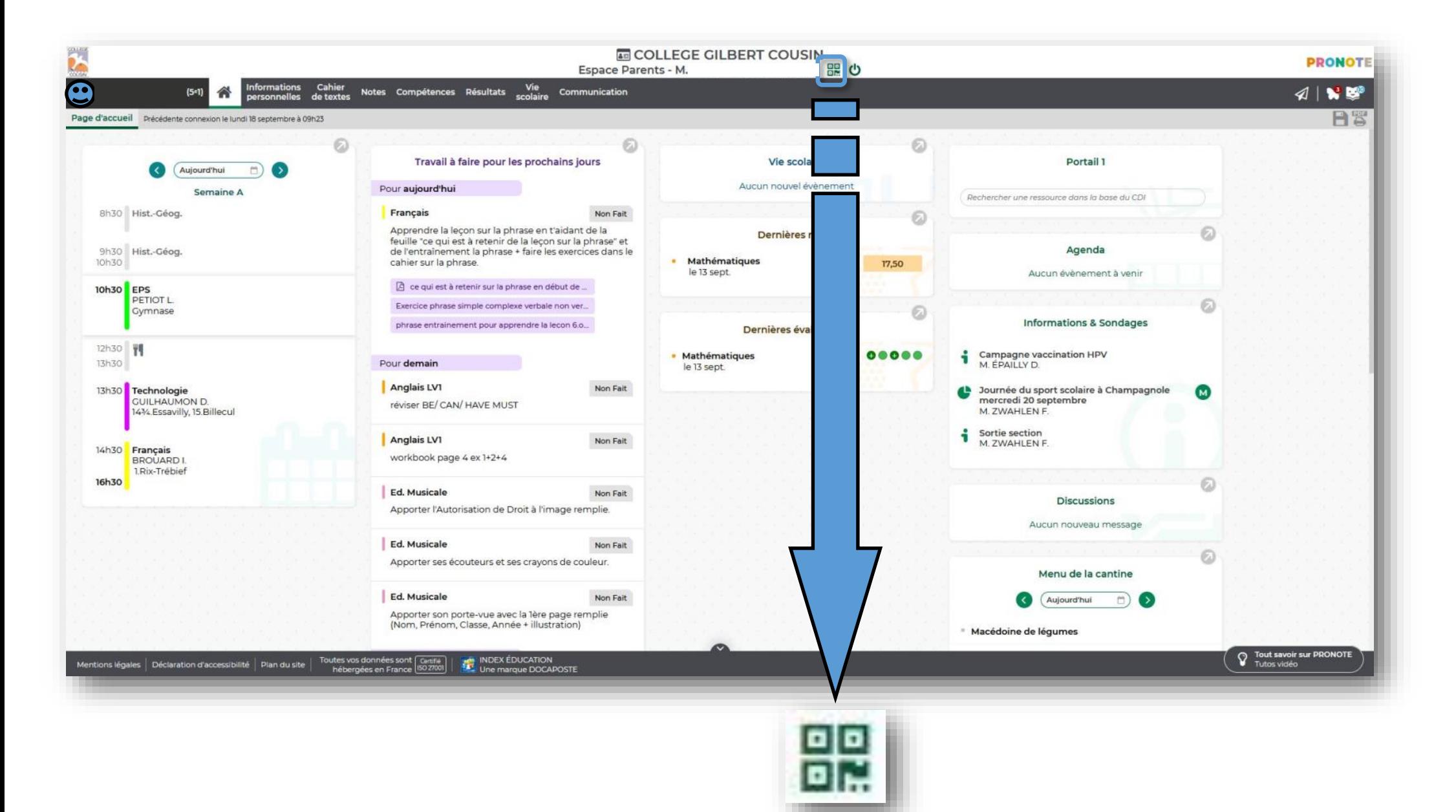

- afin de mettre en lien votre application PRONOTE sur votre téléphone Androïd ou Apple
- sur votre espace PRONOTE, il y a un symbole QR code sur lequel vous pouvez cliquer

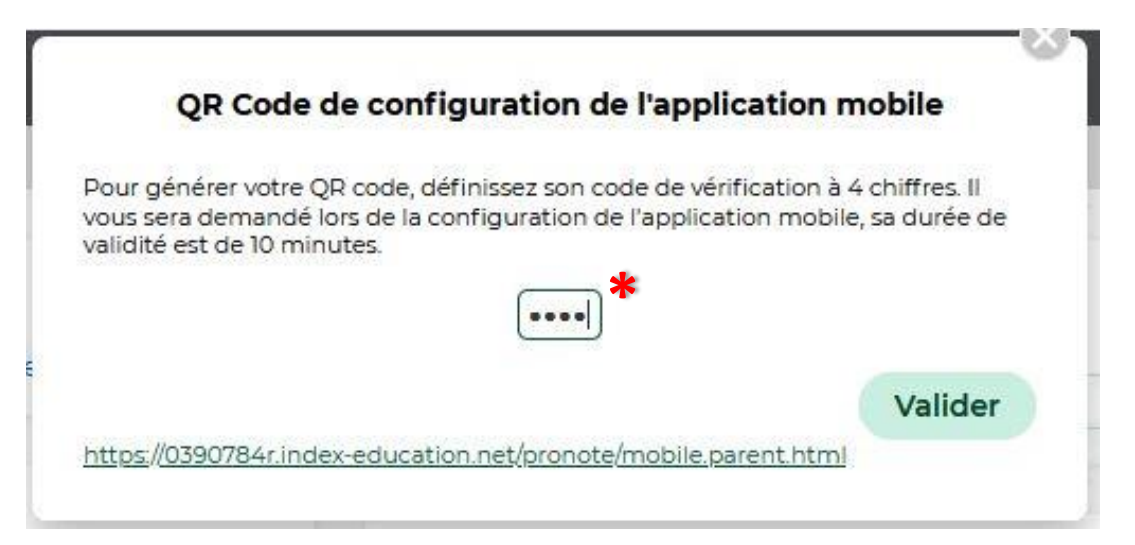

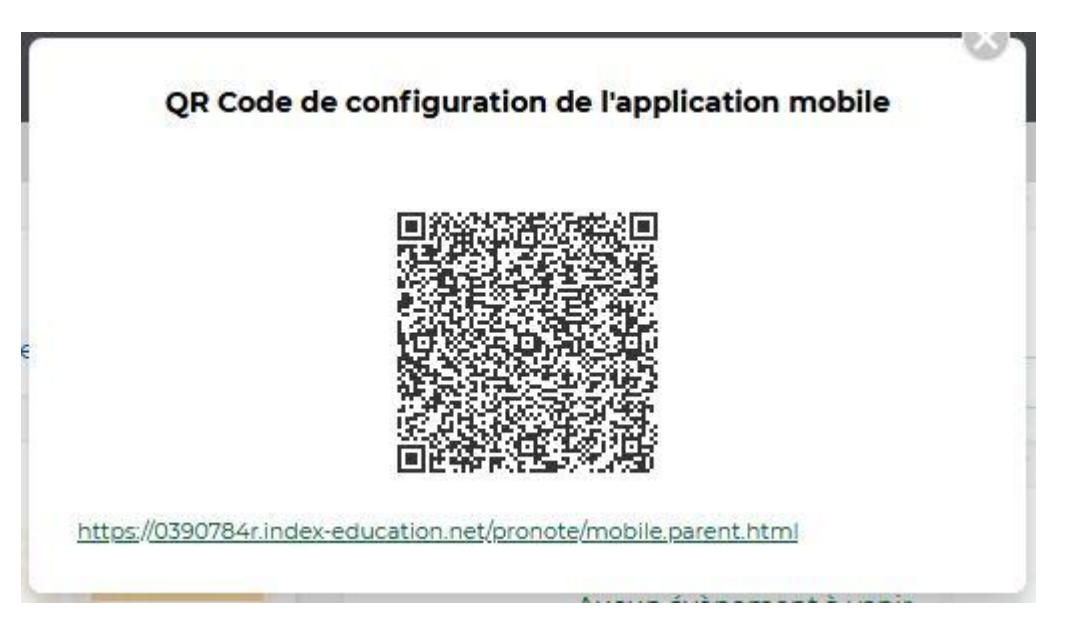

- une première fenêtre vous demande de rentrer un code de vérification à 4 chiffres de votre choix
- après validation de ce code, une seconde fenêtre apparaît avec un QR code

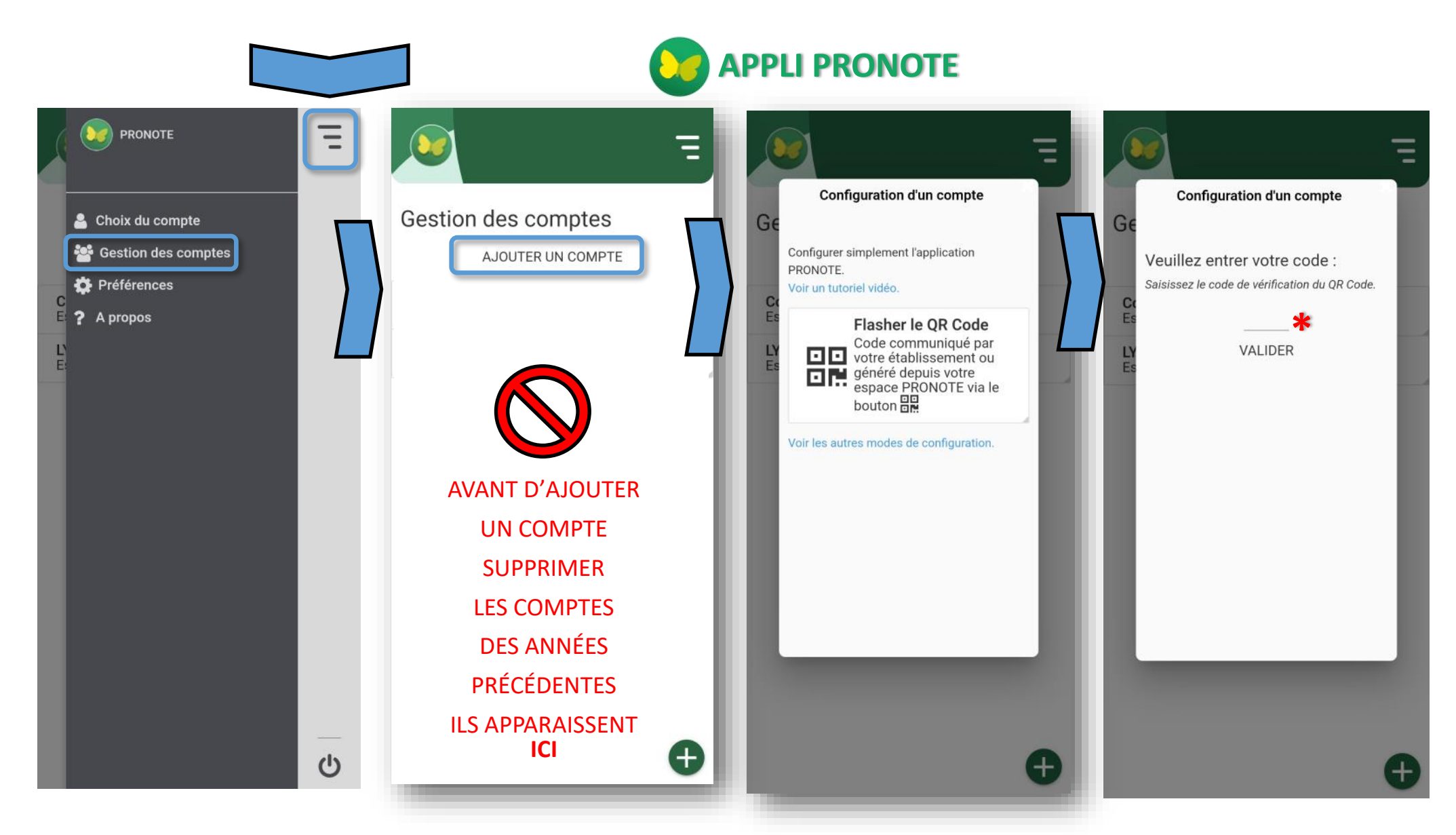

- sur votre application pronote androïd ou apple, toucher le menu en haut à droite >> Gestion des comptes
- Ajouter un compte >> Flasher le QR code affiché sur votre écran d'ordinateur
- renseigner le code **\*** choisi précédemment
- l'application est désormais synchronisée avec votre compte PRONOTE

## **LES APPLICATIONS MOBILES**

Tout savoir sur l'application mobile ECLAT-BFC

[https://www.eclat](https://www.eclat-bfc.fr/application-mobile/)-bfc.fr/application-mobile/

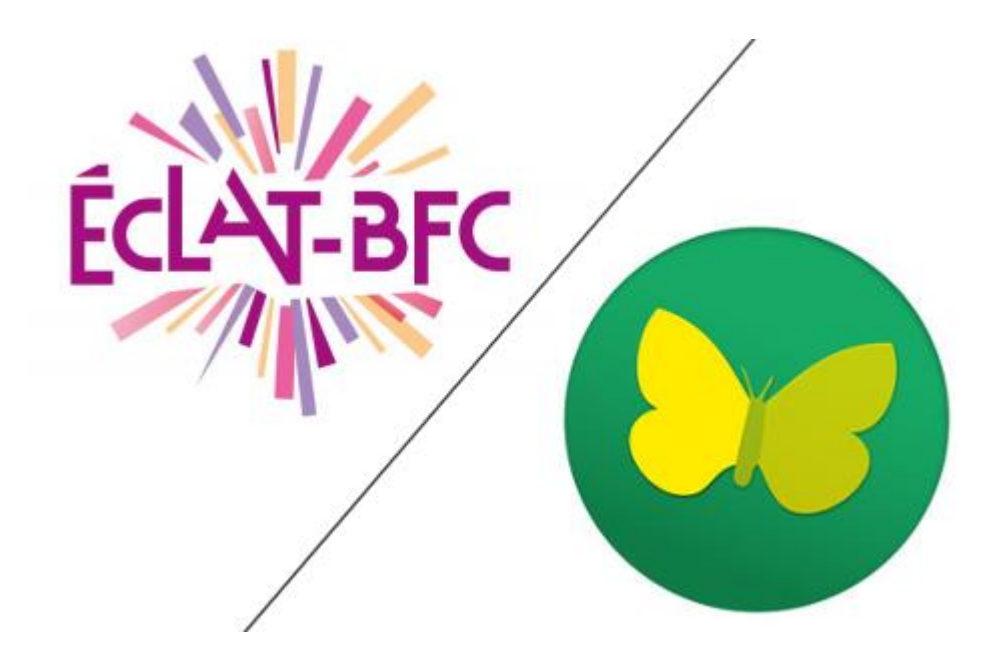

Tout savoir sur l'application mobile PRONOTE

https://www.index-[education.com/pronote](https://www.index-education.com/pronote-familles)-familles